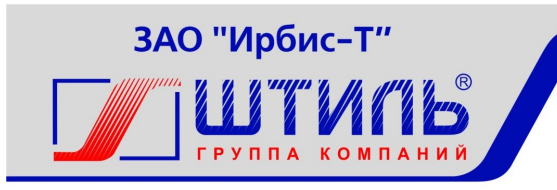

Проектирование и производство систем электропитания

# ЗАКРЫТОЕ АКЦИОНЕРНОЕ ОБЩЕСТВО «ИРБИС-Т»

# **ЭЛЕКТРОННЫЙ БАЙПАС ШТИЛЬ STS12000 (I)**  РУКОВОДСТВО ПО ЭКСПЛУАТАЦИИ

# EAC

ТУЛА

# СОДЕРЖАНИЕ

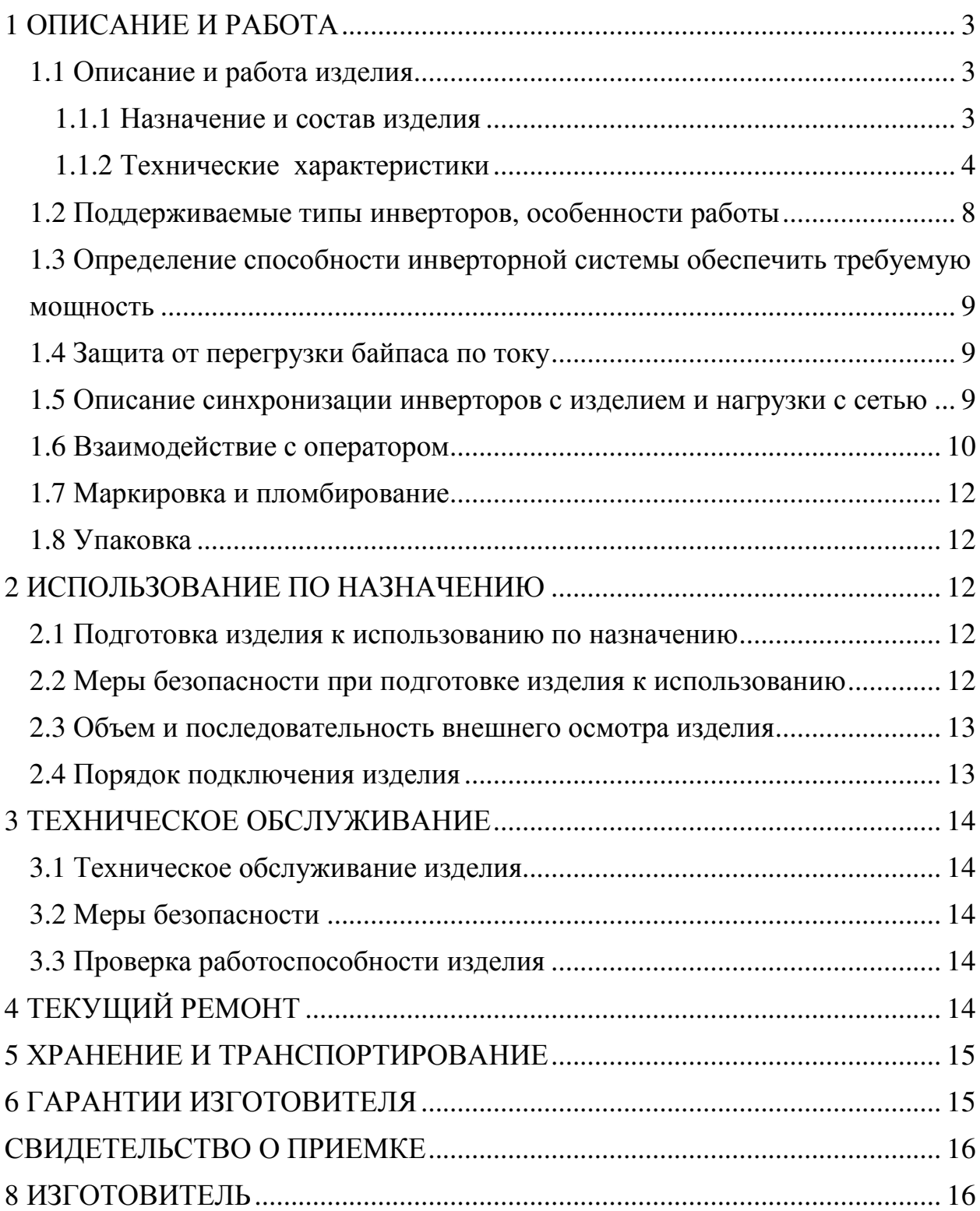

#### **ВВЕДЕНИЕ**

Настоящий документ представляет собой руководство по эксплуатации (далее также – руководство, РЭ) электронного байпаса Штиль STS12000(I) (далее именуемого – изделие или STS), предназначенное для ознакомления обслуживающего персонала с изделием с целью правильной и безопасной его эксплуатации.

**ПРЕДУПРЕЖДЕНИЕ:** В ИЗДЕЛИИ ИМЕЕТСЯ ОПАСНОЕ НАПРЯЖЕНИЕ 220 В, 50 ГЦ! МОНТАЖ, ПУСК И РАБОТЫ ПО НАС-ТРОЙКЕ ДОЛЖЕН ПРОИЗВОДИТЬ КВАЛИФИЦИРОВАННЫЙ ПЕРСОНАЛ, ВНИМАТЕЛЬНО ИЗУЧИВШИЙ ДАННОЕ РУКОВОДСТВО И АТТЕСТОВАННЫЙ НА ПРАВО ВЫПОЛНЕНИЯ РАБОТ НА ЭЛЕКТРО-УСТАНОВКАХ С НАПРЯЖЕНИЕМ ДО 1000 В!

#### **1 ОПИСАНИЕ И РАБОТА**

#### **1.1 Описание и работа изделия**

1.1.1 Назначение и состав изделия

Изделие предназначено для эксплуатации в составе систем бесперебойного питания на основе инверторов Штиль модификаций:

PS48-60/2000K, ver.2, PS48/60-2000К (I), ver.2, PS220/2000K, PS220/2000K (I). Для удаленного мониторинга параметров изделия предназначены контроллеры Штиль PSC-200.

Назначение изделия:

– обеспечение защиты потребителя от перебоев питания, связанных с возможной неисправностью инверторов, входящих в систему;

– обеспечение возможности работы в режиме «off-line» и «on-line»;

– обеспечение возможности принудительного перевода потребителя на питание только от сети или только от инверторов в ручном режиме с малым временем разрыва при коммутации;

– обеспечение возможности принудительного обесточивания потребителя в ручном режиме.

Питание изделия осуществляется от одного из трех входов: вход подключения инверторов, вход подключения сети, вход 48 В. При этом питание от входа «48 В» обеспечивает только работу индикации и мониторинга, без возможности переключения реле коммутации.

Изделие выполнено в виде конструктивно законченного модуля в корпусе 1U шириной 482,6 мм (см. рисунок 1.1) и предназначено для установки в стандартную 19" стойку (шкаф).

Комплектность изделия приведена в таблице 1.1.

# Таблица 1.1 – Комплектность изделия

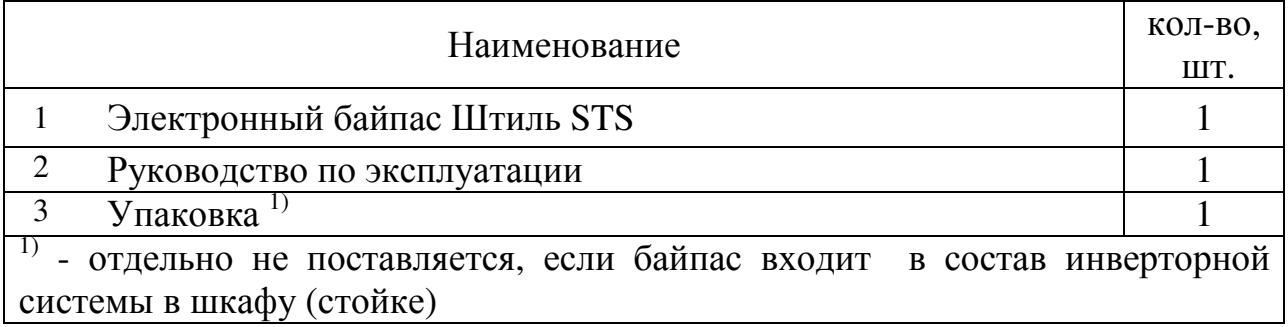

# 1.1.2 Технические характеристики

Основные характеристики изделия приведены в таблице 1.2.

Таблица 1.2 – Технические параметры электронного байпаса Штиль STS12000 (I)

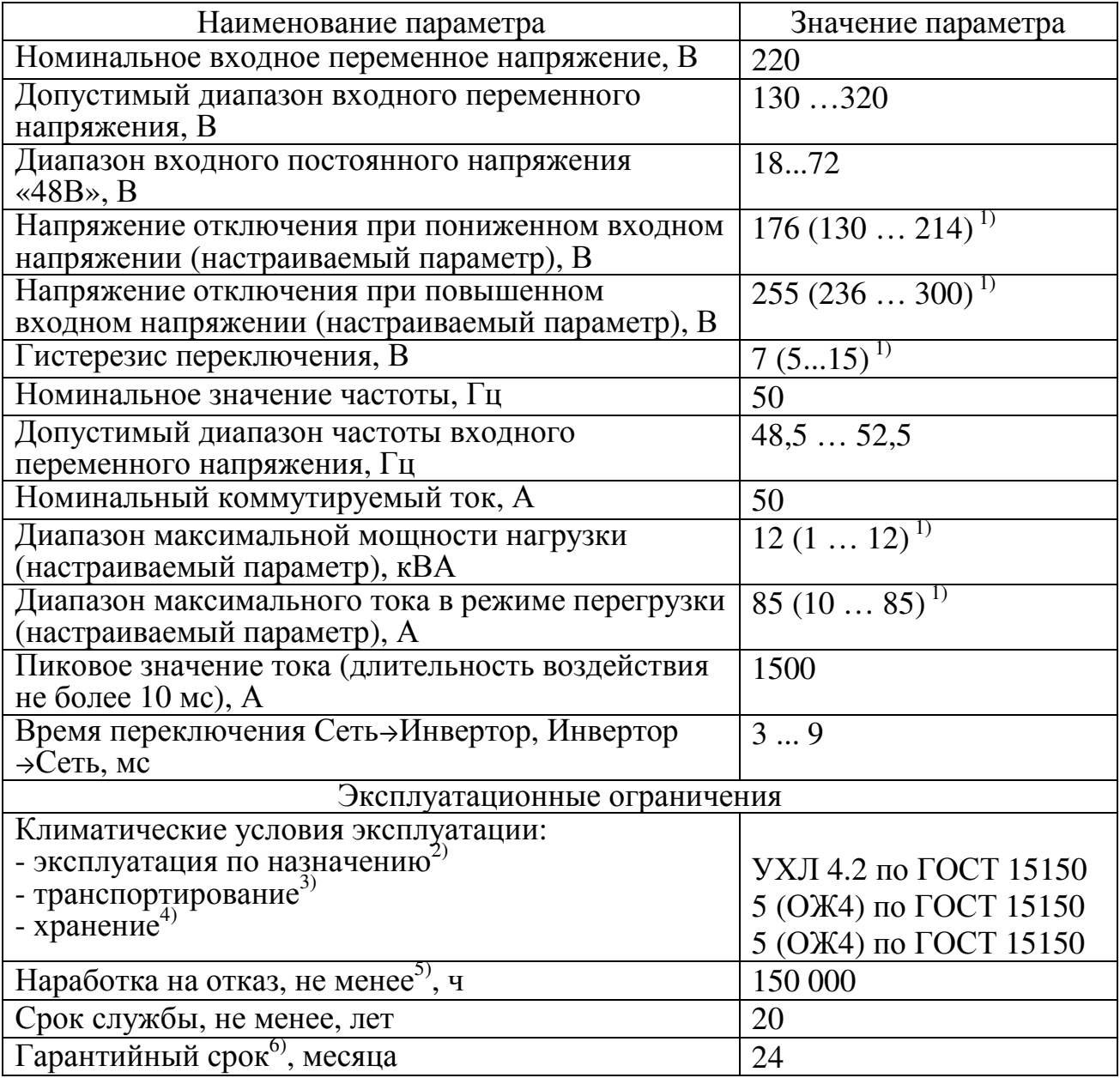

Таблица 1.2 – Технические параметры электронного байпаса Штиль STS12000 (I) (продолжение)

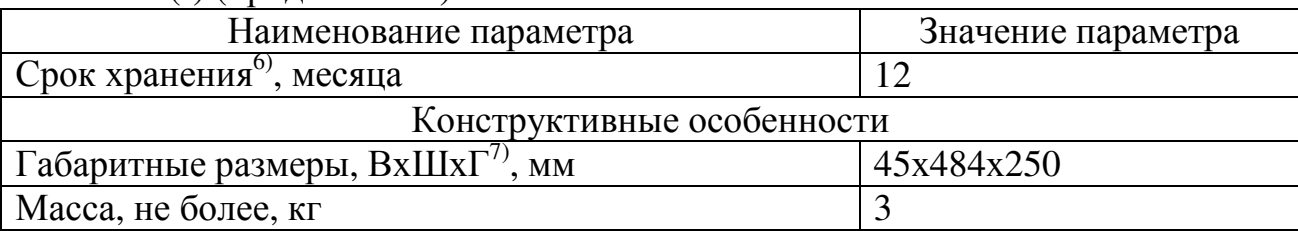

 $1)$  – в скобках указан диапазон настройки;

<sup>2)</sup> – рабочее значение температуры окружающей среды для эксплуатации – от плюс 5<sup>0</sup>С до плюс 40<sup>0</sup>С;

3) – всеми видами транспорта, кроме самолетов. Климатические условия транспортирования на самолетах: нижнее значение температуры – минус 60 °C; резкая смена температур – от минус 60 °С до плюс 50 °С; допускается снижение атмосферного давления до 26,5 кПа (200 мм. рт. ст.);

4) – навесы в макроклиматических районах с умеренным и холодным климатом. Климатические условия хранения: нижнее значение температуры - минус 40 °С, верхнее значение температуры – плюс 40 °С, относительная влажность воздуха – до 90 %;

 $^{5)}$  – указанные ресурсы действительны при соблюдении потребителем требований действующей эксплуатационной документации;

6) – см. раздел 6 настоящего руководства по эксплуатации;

 $(7)$  – В – высота, Ш – ширина,  $\Gamma$  – глубина

Байпас осуществляет защиту подключенного оборудования в следующих случаях:

1) выход значения напряжения инверторов или питающей сети за допустимые пределы;

2) если выход инверторной системы не обеспечивает мощность нагрузки, подключенной в данный момент к сети, то переключение на инверторы не произойдет, а также будет сформировано аварийное сообщение;

3) перегрузка байпаса по току (максимум – 85А).

Байпас осуществляет непрерывную проверку соответствия параметров напряжения сети и инверторов заданному диапазону. На основании этой проверки, а также заданного режима работы, изделие автоматически принимает решение о подключении потребителя к основному или резервному источнику питания либо об обесточивании выхода.

Перечень контролируемых параметров:

– мгновенное напряжение сети;

- мгновенное напряжение инверторов;
- действующее значение напряжения сети;
- действующее значение напряжения инверторов;
- частота напряжения сети;
- частота напряжения инверторов;

– рассогласование фаз напряжения инверторов и сети;

 – ток нагрузки; – полная и активная мощность нагрузки. Внешний вид изделия представлен на рисунках 1.1–1.3.

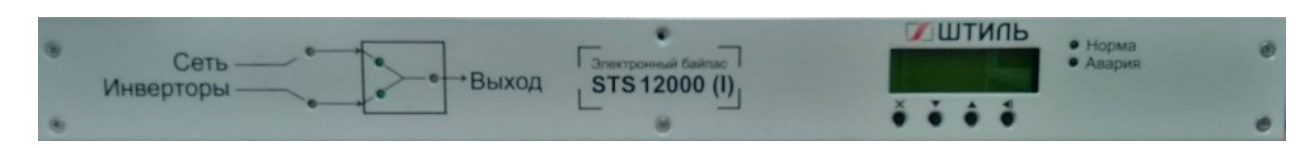

Рисунок 1.1 – Электронный байпас Штиль STS12000 (I). Лицевая панель

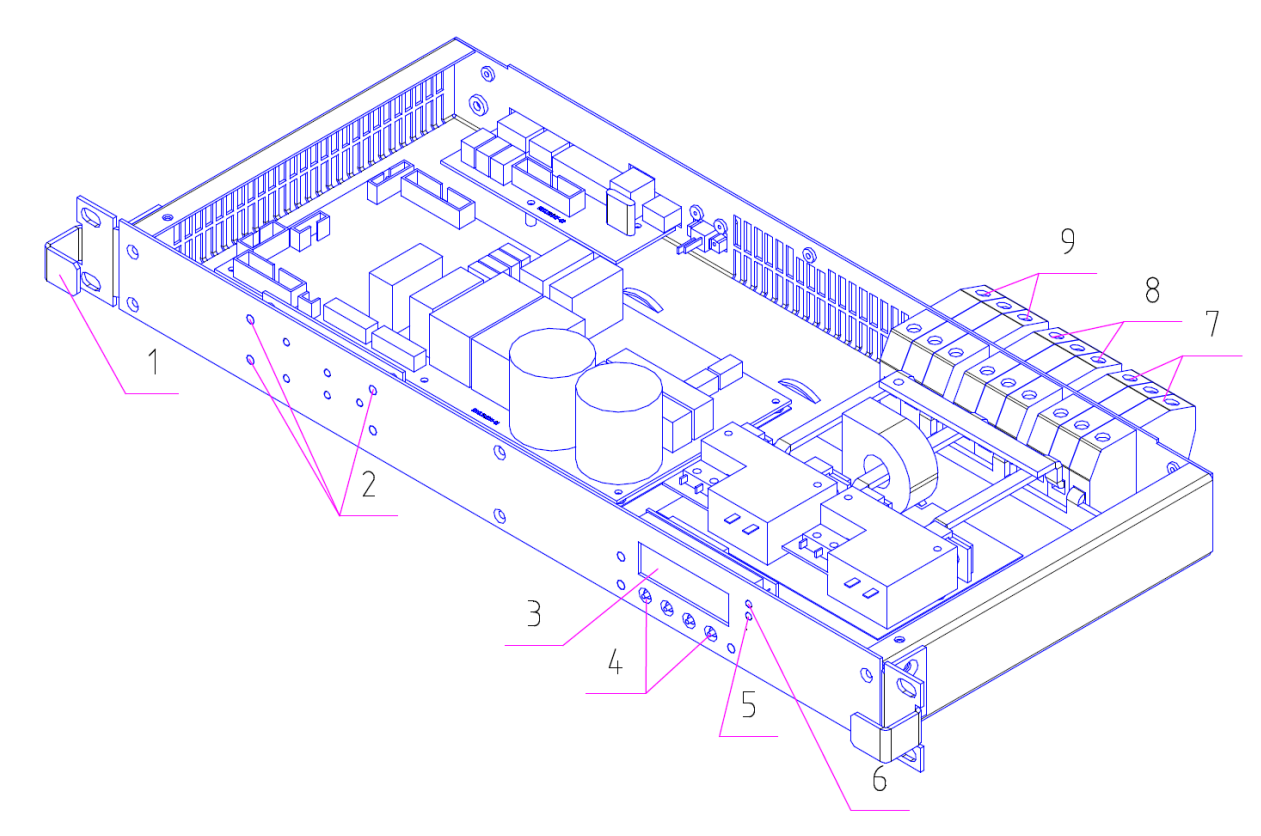

- 1 кронштейн для крепления к 19-дюймовой стойке;
- 2 мнемосхема режима работы байпаса (индикаторы «Сеть», «Инверторы», «Выход»);
- 3 ЖК-дисплей;
- 4 функциональные клавиши;
- 5 индикатор «Авария»;
- 6 индикатор «Норма»;
- 7 выводы «Сеть» (L, N, PE) Х1;
- 8 выводы «Выход» (L, N, PE) Х2;
- 9 выводы «Инвертор» (L, N, PE)  $X3$

Рисунок 1.2 – Электронный байпас Штиль STS12000 (I)

Индикатор «Норма» – светится зеленым.

Индикатор «Авария» – светится красным.

Индикатор «Сеть (Состояние сети ~220В)» – светится зеленым, если состояние сети в норме, в противном случае – светится красным.

Индикатор «Инверторы (Состояние инверторов)» – светится зеленым, если состояние инверторов в норме, в противном случае – светится красным.

Индикатор «Выход (Состояние выхода)» – светится зеленым, если состояние выходной сети в норме, в противном случае – светится красным.

Индикатор «Сеть (Питание от сети)» – светится зеленым, если питание потребителя осуществляется от сети, в противном случае – не светится.

Индикатор «Инверторы (Питание от инверторов)» – светится зеленым, если питание потребителя осуществляется от инверторов, в противном случае – не светится.

Электронный байпас STS 12000 (I) имеет разъёмы для подключения к системе, расположенные на задней панели устройства.

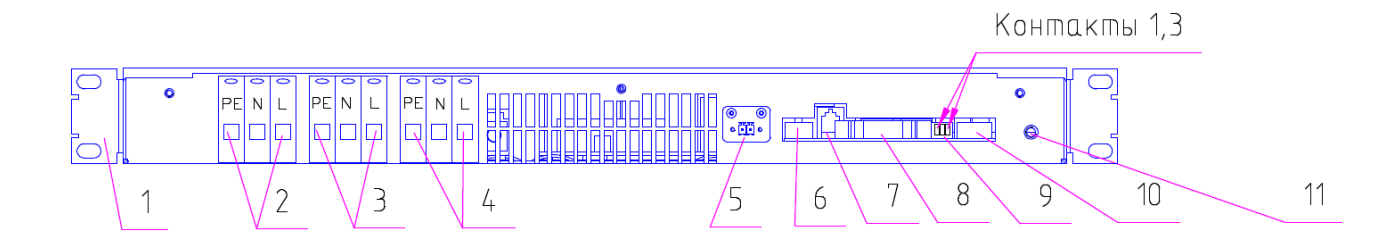

- 1 кронштейн для крепления к 19-дюймовой стойке;
- 2 выводы «Сеть» (L, N, PE) Х1;
- 3 выводы «Выход» (L, N, PE) Х2;
- 4 выводы «Инвертор» (L, N, PE) Х3;
- 5 разъем для подключения источника постоянного напряжения Х4;
- 6 разъем синхронизации с другими байпасами Х5;
- 7 разъем RS485 (интерфейс для мониторинга с помощью контроллера Штиль PSC-200) X6;
- 8 разъем синхронизации для подключения инверторов Штиль X7;
- 9 сервисный разъем для подключения внешнего управления Х8;
- 10 разъем сигнализации («сухие» контакты) Х9;
- 11 заземление

Рисунок 1.3 – Электронный байпас Штиль STS12000 (I). Вид с тыльной стороны

Назначение разъёмов указано в таблице 1.3.

Таблица 1.3 – Назначение разъёмов на тыльной стороне изделия

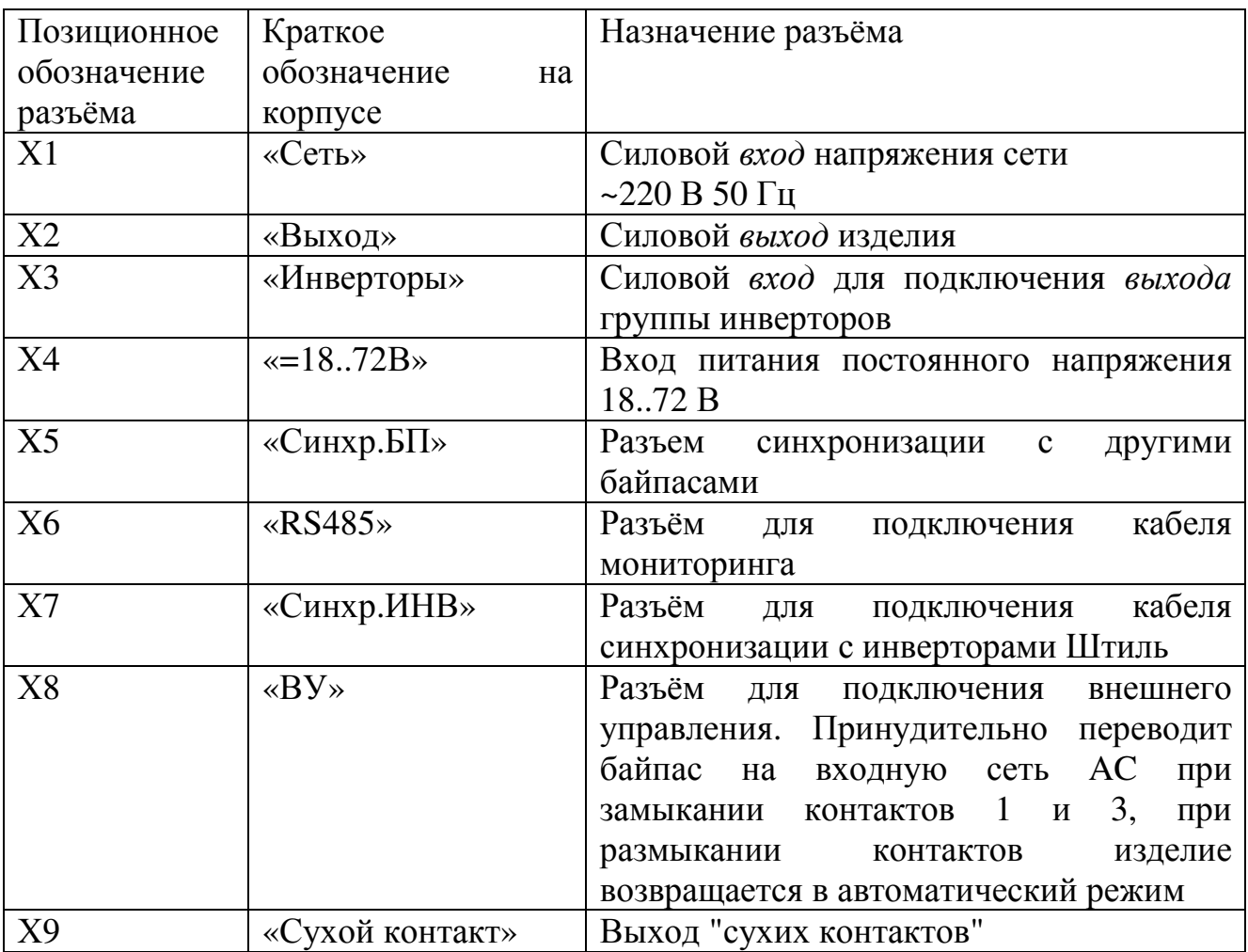

#### **1.2 Поддерживаемые типы инверторов, особенности работы**

Электронный байпас Штиль STS12000 (I) рассчитан на работу со следующими модификациями инверторов: PS48-60/2000K, ver.2, PS48/60-2000К (I), ver.2, PS220/2000K, PS220/2000K (I).

Если напряжение на входе «Сеть» изделия меньше, чем минимальное значение напряжения, при котором разрешена синхронизация с сетью, изделие даст команду инверторам перейти на питание от DC. Фаза выходного напряжения инверторов в этом случае не будет жёстко привязана к фазе напряжения сети.

В остальном алгоритм работы с двухвходовыми инверторами и с одновходовыми (у которых есть только вход DC) не отличается.

#### **1.3 Определение способности инверторной системы обеспечить требуемую мощность**

Если при питании от сети мощность (полная и активная) потребителя превышает номинальную суммарную мощность работающих инверторов, то делается вывод, что инверторная система не может обеспечить на выходе требуемую мощность. Питание потребителя производится от сети или выход отключается. Переход на инверторы станет возможен при достижении требуемого значения номинальной суммарной мощности инверторов.

Если мощность нагрузки не превышает суммарную номинальную мощность инверторной системы, то байпас работает в штатном режиме.

#### **1.4 Защита от перегрузки байпаса по току**

В случае, если полная мощность нагрузки превышает номинальную мощность байпаса, будет отображаться сообщение о перегрузке.

В случае, если действующее значение тока нагрузки превышает максимально допустимое для байпаса значение в течение более трёх периодов напряжения, выход байпаса будет обесточен.

Режим нормальной работы байпаса будет восстановлен автоматически через 2 минуты. Если 3 подряд попытки подключения закончатся неудачно, по причине перегрузки, выход будет отключен до ручного переключения лимита настроек на «не ограничено» (см.п.1.6 «Бпс.настройки») либо до перезапуска устройства по питанию.

#### **1.5 Описание синхронизации инверторов с изделием и нагрузки с сетью**

Особенностью изделия STS12000 (I) является возможность работы в системах, где на вход инверторов подается другая фаза входной сети при общей нейтрали. Для этого в настройках меню байпаса есть функция включения/отключения синхронизации. При включенной синхронизации, если инверторы и байпас запитаны с разных фаз входной сети, произойдет принудительное переключение инверторов в режим работы от постоянного напряжения. При переключении синхронизации на дисплее изделия появится предупреждение «Пересинхронизация» и на несколько секунд загорится индикатор «Авария».

Во время работы изделие STS12000 (I) является задатчиком синхронизации для инверторов. Это значит, что при наличии напряжения сети (уровня, превышающего минимальное значение напряжения, при котором разрешена синхронизация с сетью) на разъёме Х1, изделие формирует на линии синхронизации с инверторами такой сигнал управления, при котором инверторы будут работать синхронно с напряжением сети, поданным на разъём Х1, если в настройках меню байпаса включена синхронизация.

Если напряжение сети на разъёме Х1 ниже указанного уровня, то фаза напряжения инверторов не будет жёстко привязана к фазе этого напряжения, а будет лишь обеспечена синхронизация инверторов по фазе друг с другом.

Также изделие STS12000 (I) управляет синхронным включением выхода инверторов, обеспечивает заданные задержки перезапуска в случае возникновения аварийных ситуаций в системе инверторов.

Изделие STS12000 (I) осуществляет подсчёт подключенных к линии синхронизации исправных инверторов с целью оценки допустимой для них мощности нагрузки. По результатам этой оценки изделие принимает решение о возможности или невозможности переключения потребителя на питание от инверторов.

Нагрузка подключается к выходу изделия и питается или от сети, или от инверторов в зависимости от указанного режима и состояния этих двух источников.

#### **1.6 Взаимодействие с оператором**

**Меню состояния устройства** отображается на дисплее после включения устройства. Позволяет просматривать основные параметры состояния устройства:

– напряжение сети;

- напряжение инверторов;
- активный выходной ток;
- активная выходная мощность;
- полная выходная мощность;
- состояние подключения выхода (сеть/инверторы/откл.);
- режим работы байпаса (онлайн, оффлайн, сеть, инвертор, откл);
- количество инверторов;

– процент нагрузки (при работе от сети; процент нагрузки рассчитывается исходя из номинальной мощности изделия, при работе от инверторов – от суммарной номинальной мощности инверторов).

**Главное меню.** Вход в главное меню осуществляется нажатием на кнопку «ввод». Главное меню позволяет выбрать с помощью кнопок «вверх»/«вниз» одно из подменю:

– «Параметры»;

– «Бпс. настройки»;

– «Инв.настройки»;

- «Система»;
- «Доступ».

В меню «Параметры» содержатся следующие сведения:

- Выходное напряжение и его частота;

 - Входное напряжение и его частота по основному входу (зависит от режима работы байпаса);

 - Входное напряжение и его частота (резервный вход) (зависит от режима работы байпаса);

Меню «Бпс.настройки» предназначено для редактирования параметров:

- входное сетевое напряжение (номинальное значение);

- нижний порог входного сетевого напряжения (в % от номинального значения: от 5 до 25%);

- верхний порог входного сетевого напряжения (в % от номинального значения: от 5 до 25%);

- величина гистерезиса (в вольтах: от 5 до 20 В);

- номинальное количество инверторов;

- метод определения реального количества инверторов (авто/задано – по умолчанию – авто);

- лимит перегрузок (3,5, нет, не ограничено);

- режим работы байпаса (онлайн, оффлайн, сеть, инвертор, откл – по умолчанию – онлайн, основные режимы – онлайн и оффлайн, прочие режимы – технологические);

- протокол опроса (сервисный, PSC-200, PSC-300);

- синхронизация (включена/выключена).

Меню «Инв.настройки» предназначено для редактирования параметров:

- Выходное напряжение инверторов (в вольтах);

- Источник входа инверторов (авто, от батареи (вход DC), сеть (вход  $AC$ ):

- Приоритет входа (сеть/от батареи).

Основным режимом работы изделия с инверторами является режим «Авто». Режимы «от батареи» и «сеть» применяются при пусконаладочных и ремонтных работах.

Меню «Система» предназначено для просмотра:

- Версии ПО;

- Версии протокола (номер версии и его тип).

Для доступа к редактированию настроек пользователь должен предварительно ввести пароль через подменю «Доступ».

Доступ к изменению всех настроек открывается после ввода пароля: **1357**.

#### **1.7 Маркировка и пломбирование**

Изделие замаркировано паспортной табличкой, которая содержит следующую информацию:

- − наименование изделия;
- − серийный номер изделия;
- − название организации-производителя изделия.

Паспортная табличка размещается на тыльной стороне инвертора. Пломбирование в данном изделии отсутствует.

#### **1.8 Упаковка**

В случае поставки изделия отдельно, не в составе оборудования (например, инверторного шкафа или стойки), изделие упаковывается в полиэтиленовый пакет, который размещается в коробе из гофрокартона. Короб запечатан клейкой лентой (скотчем). Для извлечения изделия из упаковки необходимо:

- − разрезать клейкую ленту;
- − вскрыть картонный короб;
- − извлечь изделие из пакета.

#### **2 ИСПОЛЬЗОВАНИЕ ПО НАЗНАЧЕНИЮ**

#### **2.1 Подготовка изделия к использованию по назначению**

Изделие предназначено для установки в 19" шкафы и стойки.

Перед использованием изделия необходимо:

- − убедиться в целостности упаковки;
- − извлечь изделие из упаковки и убедиться в целостности изделия.

− произвести подключение изделия согласно п.2.4 данного руководства.

#### **2.2 Меры безопасности при подготовке изделия к использованию**

Производство работ по установке и монтажу изделия разрешается только квалифицированному персоналу, обученному:

− правилам производства электромонтажных работ на установках с напряжением до 1000 В;

− правилам охраны труда при работе на установках с напряжением до 1000 В.

Перед производством монтажных работ непосредственный исполнитель должен внимательно изучить данное руководство по эксплуатации.

Все монтажные работы производятся при отключенном напряжении сети переменного тока 220 В, 50 Гц.

Запрещается работа изделия без заземления. Корпус изделия должен быть заземлен через зажим, имеющий соответствующую маркировку. Минимальное сечение проводника для заземления - 1,5 мм<sup>2</sup>.

Запрещается работа изделия в помещении с взрывоопасной или химически активной средой, в условиях воздействия капель или брызг на корпус, а также на открытых (вне помещения) площадках.

Мощность нагрузки, подключенной к изделию, не должна превышать значений, указанных для активной и полной мощностей.

Запрещается эксплуатация изделия, когда его корпус накрыт какимлибо материалом или на нем, либо рядом с ним размещены какие-либо приборы и предметы, закрывающие вентиляционные отверстия в корпусе.

**ВНИМАНИЕ!** ВСЕ ПОДКЛЮЧЕНИЯ ПРОИЗВОДЯТСЯ ПОСЛЕ УСТАНОВКИ ИЗДЕЛИЯ НА МЕСТЕ ЭКСПЛУАТАЦИИ!

#### **2.3 Объем и последовательность внешнего осмотра изделия**

1. Проверьте комплектность изделия.

2. Проверьте внешний вид корпуса, фронтальной и тыльной панелей, разъемов и клемм – они не должны иметь внешних повреждений.

#### **2.4 Порядок подключения изделия**

1. Установите изделие в стойку или шкаф 19".

2. Подключите защитное заземление (рисунок 1.3, позиция 11).

3. Подключите входные и выходные силовые цепи к изделию. Входная цепь подключается к выводам «Сеть» согласно рисунку 1.3, позиция 2. Выходная цепь подключается к выводам «Выход» согласно рисунку 1.3, позиция 3.

4. Подключите инверторы к выводам «инвертор» (рисунок 1.3, позиция 4).

5. Подключите шлейф синхронизации для подключения инверторов (рисунок 1.3, позиция 8).

6. При использовании изделия с инверторами PS48-60/2000K, PS48-60/2000K(I) подключите вход «=18..72В» к шине постоянного напряжения 48 или 60 В соответственно. При использовании с инверторами PS220/2000K, PS220/ 2000K(I) подключите ко входу «=18..72В» источник постоянного напряжения 18...72 В (рисунок 1.3, позиция 5).

7. При необходимости подключите кабель синхронизации с другими байпасами (рисунок 1.3, позиция 6).

8. При необходимости подключите кабель мониторинга RS485 (рисунок 1.3, позиция 7).

9. При необходимости подключите кабель внешнего управления (рисунок 1.3, позиция 9).

10. При необходимости подключите кабель сигнализации (рисунок 1.3, позиция 10).

#### **3 ТЕХНИЧЕСКОЕ ОБСЛУЖИВАНИЕ**

#### **3.1 Техническое обслуживание изделия**

Техническое обслуживание (ТО) изделия при эксплуатации проводится ежемесячно.

При ТО проводятся работы в следующем порядке:

- − осмотр внешней поверхности изделия и удаление пыли сухой чистой ветошью с вентиляционных отверстий и решёток;
- − осмотр монтажа и проверка крепления проводов, кабелей и составных частей изделия;
- − осмотр крепления заземляющих контактов и проводов, проверка отсутствия на них коррозии.

#### **3.2 Меры безопасности**

#### **ВНИМАНИЕ!**

 СОБЛЮДАЙТЕ ОСОБУЮ ОСТОРОЖНОСТЬ, Т.К. ДАННЫЙ ВИД ТЕХНИЧЕСКОГО ОБСЛУЖИВАНИЯ ПРОВОДИТСЯ БЕЗ ОТКЛЮЧЕНИЯ ИЗДЕЛИЯ И ТЕХНОЛОГИЧЕСКОГО ОБОРУДОВАНИЯ ОТ ВНЕШНЕЙ СЕТИ!

 ПРИ ЧИСТКЕ СОБЛЮДАЙТЕ ОСТОРОЖНОСТЬ, ЧТОБЫ НЕ НАРУШИТЬ ЦЕЛОСТНОСТЬ РАЗЪЕМОВ И СОЕДИНЕНИЙ!

#### **3.3 Проверка работоспособности изделия**

По окончании ТО убедиться, что нагрузка работает, индикация об аварии на изделии отсутствует.

# **4 ТЕКУЩИЙ РЕМОНТ**

Текущий ремонт изделия может проводиться только квалифицированным персоналом, допущенным к данным работам предприятием, проводящим эксплуатацию оборудования.

#### **5 ХРАНЕНИЕ И ТРАНСПОРТИРОВАНИЕ**

Изделия должны соответствовать требованиям ТУ после хранения в упакованном виде в складских неотапливаемых помещениях в течение 12 месяцев при температуре окружающей среды от минус 40°С до плюс 40°С, среднемесячной относительной влажности 80% при плюс 25°С. Допускается кратковременное повышение влажности до 98% при температуре не более плюс 25°С без конденсации влаги, но суммарно не более 1 месяца в год.

Транспортирование изделий должно проводиться в упаковке предприятия-изготовителя железнодорожным и автомобильным транспортом (в крытых вагонах, закрытых автомашинах, контейнерах) при температуре окружающей среды от минус 50°С до плюс 50°С и относительной влажности 100% при температуре плюс 25°С.

Транспортирование в самолетах должно проводиться в соответствии с правилами воздушных перевозок багажа и груза.

После транспортирования или хранения изделия при отрицательных температурах перед включением необходимо выдержать его при комнатной температуре не менее 12-ти часов.

#### **6 ГАРАНТИИ ИЗГОТОВИТЕЛЯ**

Предприятие-изготовитель гарантирует соответствие изделия требованиям технических условий при соблюдении потребителем условий транспортирования, хранения, монтажа и эксплуатации, предусмотренных в эксплуатационной документации.

Гарантийный срок эксплуатации изделия – 24 месяца со дня подписания акта сдачи-приемки, но не более 36 месяцев с даты изготовления (см. срок хранения).

Срок хранения изделия в упаковке предприятия-изготовителя до момента ввода его в эксплуатацию – не более 12 месяцев с даты изготовления.

В течение гарантийного срока эксплуатации в случае нарушения работоспособности изделия по вине предприятия-изготовителя потребитель имеет право на бесплатный ремонт.

В гарантийный ремонт не принимаются изделия, имеющие трещины, следы ударов, механические повреждения, следы вмешательства в электрическую схему, а также изделия, эксплуатировавшиеся в условиях вибрации и тряски либо при иных условиях, нарушающих условия эксплуатации.

#### **СВИДЕТЕЛЬСТВО О ПРИЕМКЕ**

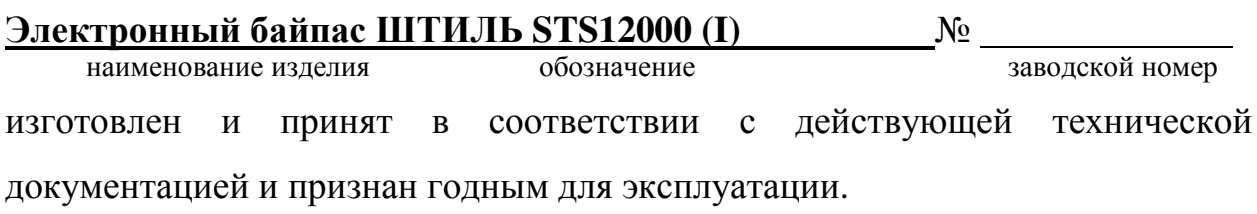

Начальник ОТК

МП\_\_\_\_\_\_\_\_\_\_\_\_\_\_\_\_\_\_\_\_\_\_ \_\_\_\_\_\_\_\_\_\_\_\_\_\_\_\_

личная подпись **расшифровка подписи** 

год, месяц, число

**Дата продажи:**

 $M\Pi$ 

\_\_\_\_\_\_\_\_\_\_\_\_\_\_\_\_\_\_\_\_\_\_

личная подпись **расшифровка подписи** 

год, месяц, число

#### **8 ИЗГОТОВИТЕЛЬ**

ЗАО «ИРБИС-Т» г. Тула, ул. Городской пер., д.39

Тел./факс (4872) 24-13-62, 24-13-63

**E-mail: company@shtyl.ru, http://www.shtyl.ru**